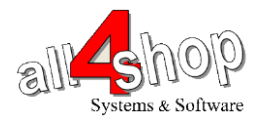

## תכנות סורק DATALOGIC Cobalto

יש לסרוק את הברקודים הבאים לפי הסדר (קידומת ~)

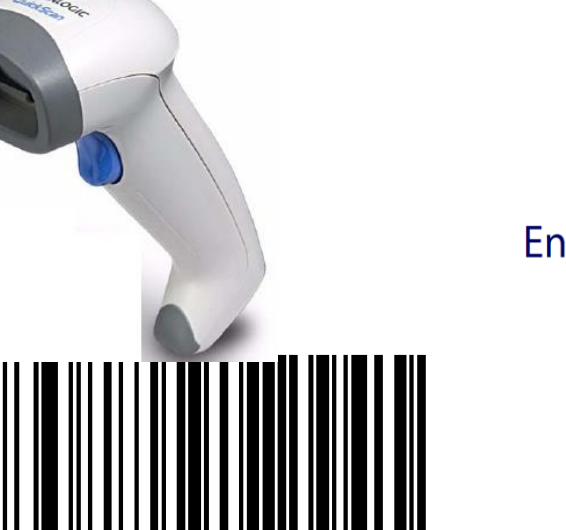

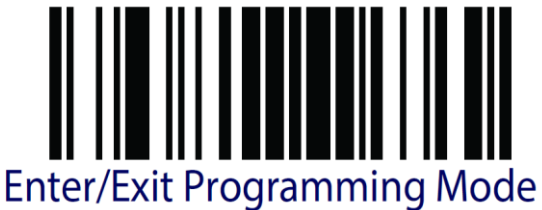

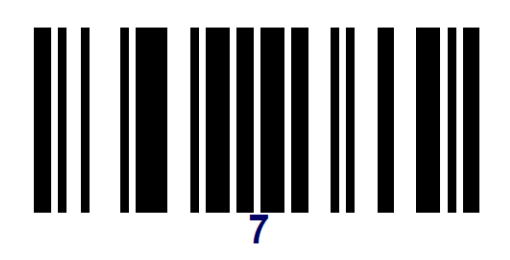

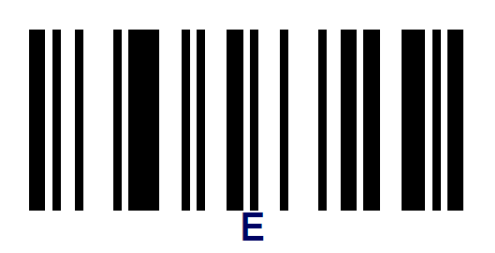

Set Global Prefix

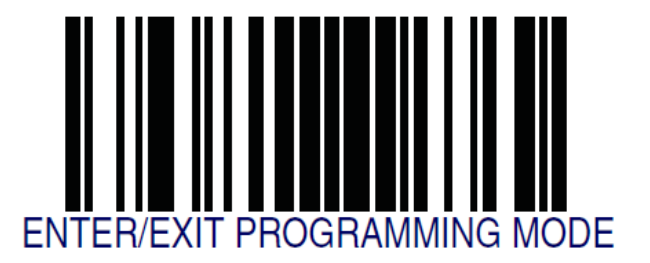

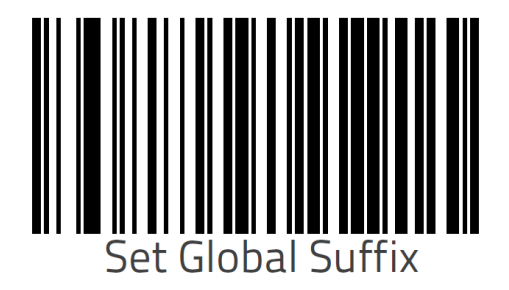

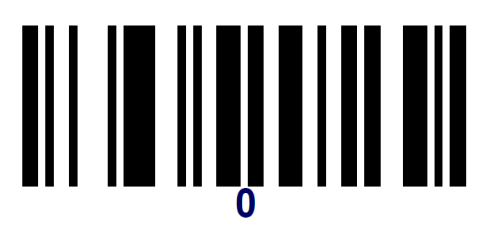

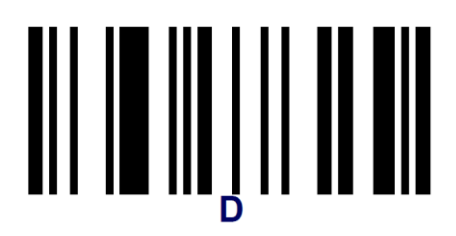

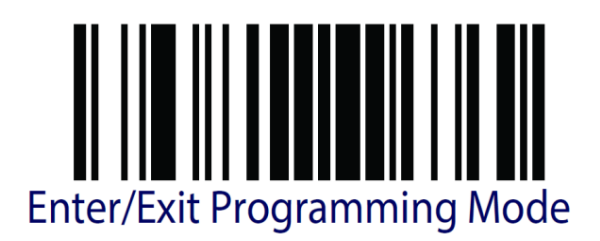

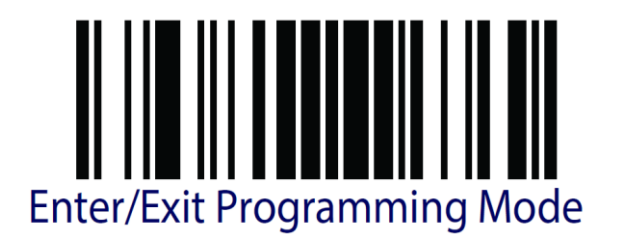

**עצור כאן !!**

לתכנות הסורק למצב ברירת מחדל )ללא קידומת ועם סיומת Enter): )לא מומלץ לעבודה עם ProfitAge)

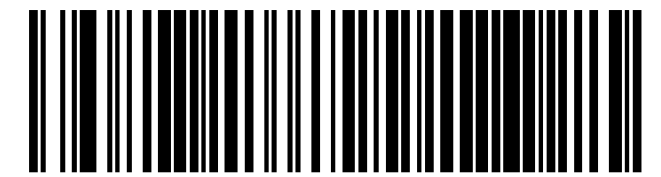

Restore Custom Default Configuration